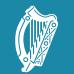

Tacú leis an bhFoghlaim Ghairmiúil i measc Ceannairí Scoile agus Múinteoirí Supporting the Professional Learning of School Leaders and Teachers

Session 6: Python Libraries, NCCA examples and Curriculum Planning

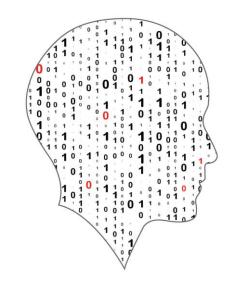

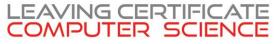

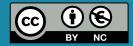

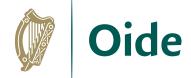

# Overview of the session

| Part 1 | Python libraries    |
|--------|---------------------|
| Part 2 | NCCA examples       |
| Part 3 | Curriculum planning |

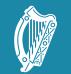

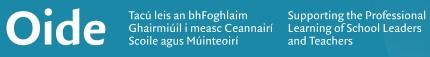

# Python Libraries for ALT2

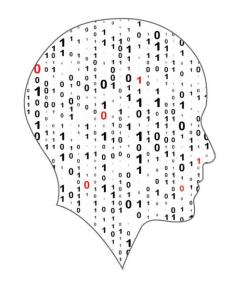

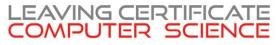

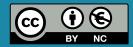

#### pdst-lccs / P3-NW3-ALT2AlgDemos (Public)

<> Code 💿 Issues 📫 Pull requests 💿 Actions 🖽 Projects 🕮 Wiki 🕕 Security 🗠 Insights 🕸 Settings

# Github

The source code for all the files shown on the upcoming slides can be found on GitHub

| ۲ | main 🚽 🐉 1 branch 🕟 0 tags            |                      | Go to file Add file - | Code -     |
|---|---------------------------------------|----------------------|-----------------------|------------|
| ø | pdst-lccs Add files via upload        |                      | 1963309 2 days ago    | 3 commits  |
| ß | 1. averages1.py                       | Add files via upload |                       | 2 days ago |
| Ľ | 2. plot_demo1.py                      | Add files via upload |                       | 2 days ago |
| Ľ | 3. plot_demo2.py                      | Add files via upload |                       | 2 days ago |
| Ľ | 4. word_freq_bar.py                   | Add files via upload |                       | 2 days ago |
| ß | 5. regex1.py                          | Add files via upload |                       | 2 days ago |
| ß | 6. word_freq_bar_re.py                | Add files via upload |                       | 2 days ago |
| ß | 7. fifa1.py                           | Add files via upload |                       | 2 days ago |
| Ľ | 8.commute.py                          | Add files via upload |                       | 2 days ago |
| Ľ | Alice in Wonderland.txt               | Add files via upload |                       | 2 days ago |
| Ľ | FIFA21-player-list.csv                | Add files via upload |                       | 2 days ago |
| ۵ | Harry Potter and the Chamber of Sec   | Add files via upload |                       | 2 days ago |
| ß | Harry Potter and the Philosopher's St | Add files via upload |                       | 2 days ago |
| ß | book.txt                              | Add files via upload |                       | 2 days ago |
| ۵ | commute2.py                           | Add files via upload |                       | 2 days ago |
| ۵ | data.txt                              | Add files via upload |                       | 2 days ago |

https://github.com/pdst-lccs/P3-NW3-ALT2AlgDemos

# **Measures of Central Tendency**

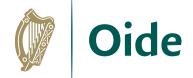

# A simple program to calculate and display averages
from statistics import \*

```
# Initialise a list of values
values = [2,3,5,2,4]
```

```
# Compute the 3 averages
arithmetic_mean = mean(values)
median_value = median(values)
modal value = mode(values)
```

# Display the answers
print("The mean is ", arithmetic\_mean)
print("The median and mode are %d and %d" %(median value, modal value))

When the program is run the output looks like this:

The mean is 3.2 The median and mode are 3 and 2

# **Measures of Central Tendency**

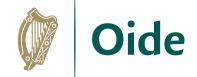

#### Averages and measures of central location

These functions calculate an average or typical value from a population or sample.

| mean()                      | Arithmetic mean ("average") of data.                            |
|-----------------------------|-----------------------------------------------------------------|
| fmean()                     | Fast, floating point arithmetic mean.                           |
| <pre>geometric_mean()</pre> | Geometric mean of data.                                         |
| harmonic_mean()             | Harmonic mean of data.                                          |
| median()                    | Median (middle value) of data.                                  |
| <pre>median_low()</pre>     | Low median of data.                                             |
| <pre>median_high()</pre>    | High median of data.                                            |
| <pre>median_grouped()</pre> | Median, or 50th percentile, of grouped data.                    |
| mode()                      | Single mode (most common value) of discrete or nominal data.    |
| multimode()                 | List of modes (most common values) of discrete or nomimal data. |
| <pre>quantiles()</pre>      | Divide data into intervals with equal probability.              |

https://docs.python.org/3/library/statistics.html

# **Demonstration of matplotlib**

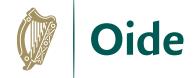

```
# A simple program to demonstrate use of matplotlib
from matplotlib import pyplot as plt
```

```
# Initialise a list of values
values = [2,3,5,2,4]
```

```
# Intervals for the x-axis
x_axis = [0, 1, 2, 3, 4]
```

plt.plot(x\_axis, values, color='blue', linestyle='solid', marker='o')

plt.title("Demo") # graph title
plt.ylabel("Values") # label the y-axis
plt.show() # Display the plot

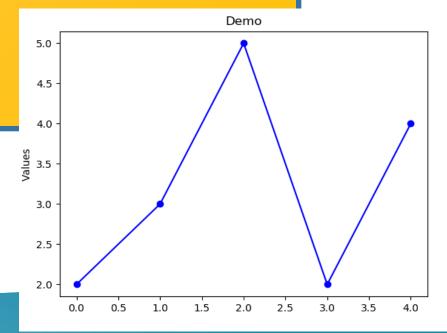

# **Demonstration of matplotlib**

# A simple program to demonstrate use of matplotlib from matplotlib import pyplot as plt

```
# Initialise a list of subjects
subjects = ['Irish', 'English', 'Maths', 'LCCS', 'Ag. Sc.']
```

percentages = [60, 72, 68, 83, 76] # Average percentages

```
# Plot a bar chart
plt.bar(subjects, percentages)
```

plt.title("Bar Chart Demo") # graph title
plt.ylabel("Average Percentages") # label the y-axis
# put the names of the subjects on the x-axis
plt.xticks(range(len(subjects)), subjects, rotation=45)

plt.show() # Display the plot

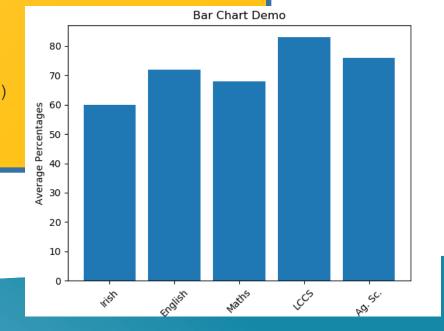

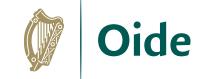

# Text Analysis – word frequency

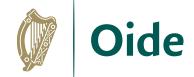

# A program to visualise the most common words in a file from matplotlib import pyplot as plt from collections import Counter

```
# IMPORTANT: Make sure book.txt exists in runtime directory
bookFile = open("book.txt","r") # Open the file
text = bookFile.read() # read the file
bookFile.close() # close the file
text list = text.split() # create a list
```

```
# use counter to return the most common words
# format is .... [('the', 1507), ('and', 714), etc
most common words = Counter(text list).most common(10)
```

```
words = [] # an empty list of words
word count = [] # an empty list of counts
```

```
# Build up the lists
for word, count in most_common_words:
    words.append(word) # append the word to the words list
    word count.append(count)
```

# Now create and display the chart ....

# Text Analysis – word frequency

... continued from previous slide

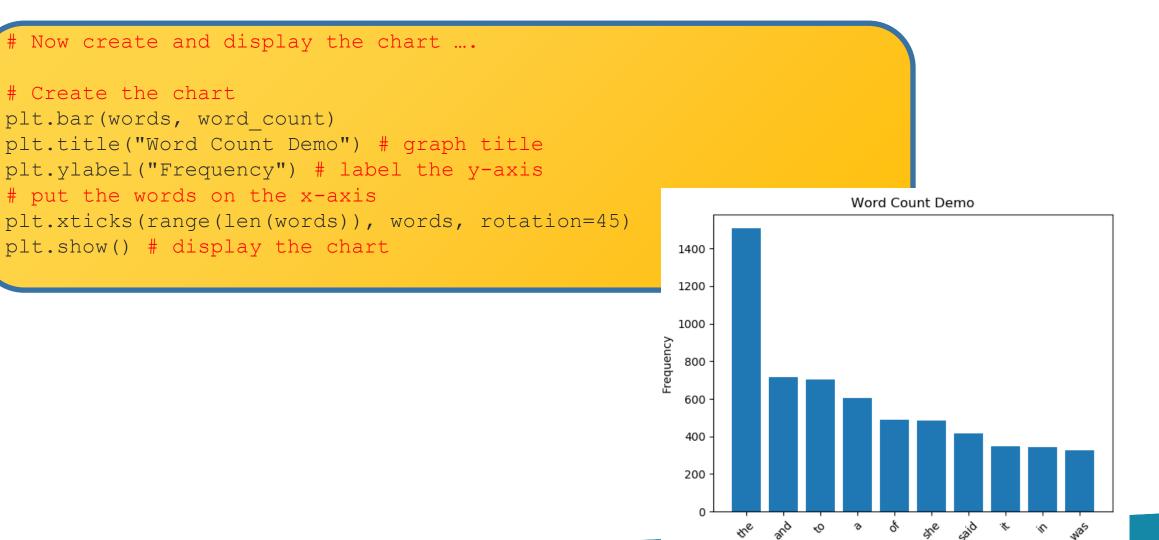

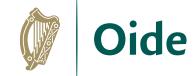

# **Regular Expressions**

A language that enables us to look for patterns in strings

#### import re

```
text1 = "THERE are 99 RED balloons"
print(re.sub('[0-9]', '', text1)) # remove digits
print(re.sub('[A-Z]', '', text1)) # remove uppercase
print(re.sub('[A-Z0-9]', '', text1)) # remove uppercase and digits
print(re.sub('[^a-z]', '', text1)) # leave lowercase
print(re.sub('[^a-zA-Z]', '', text1)) # leave letters and spaces
print(re.sub('[^a-zA-Z0-9]', '', text1)) # leave letters and digits
print(re.sub(r'\b\w{1,4}\b', '', text1)) # remove words of length 1-3
```

```
text1 = "$%**$%joe*&$%^&"
print(re.sub('[^a-zA-Z0-9]', '', text1))
```

### <u>Output</u>

THERE are RED balloons are 99 balloons are balloons areballoons THERE are RED balloons THERE are 99 RED balloons THERE balloons

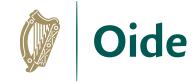

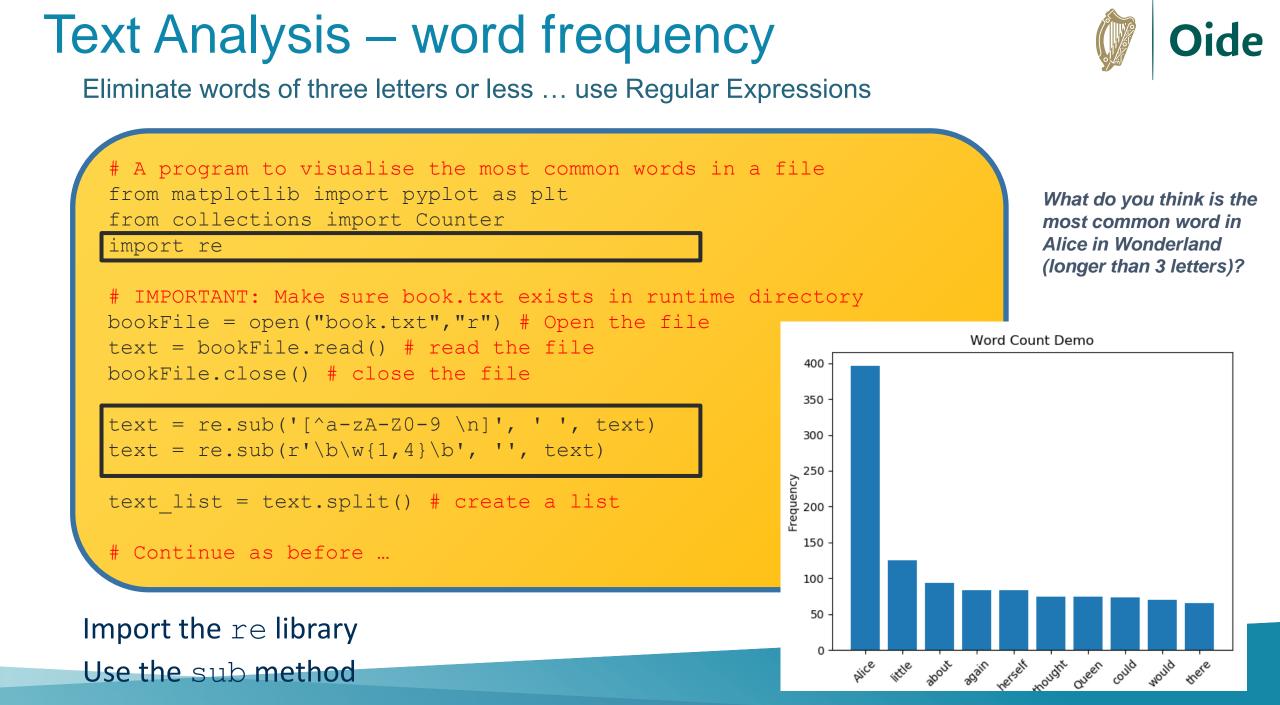

## Pandas

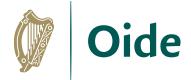

#### Useful for very large files ... this file was sourced on Kaggle

| 1 | short_name        | age | dob        | height_cm | weight_k | nationalit | club_nam    | value_eur | wage_eur | player_po | preferred |
|---|-------------------|-----|------------|-----------|----------|------------|-------------|-----------|----------|-----------|-----------|
| 2 | L. Messi          | 33  | 24/06/1987 | 170       | 72       | Argentina  | FC Barcelo  | 67500000  | 560000   | RW, ST, C | Left      |
| 3 | Cristiano Ronaldo | 35  | 05/02/1985 | 187       | 83       | Portugal   | Juventus    | 46000000  | 220000   | ST, LW    | Right     |
| 4 | J. Oblak          | 27  | 07/01/1993 | 188       | 87       | Slovenia   | Atlético    | 75000000  | 125000   | GK        | Right     |
| 5 | R. Lewandowski    | 31  | 21/08/1988 | 184       | 80       | Poland     | FC Bayern   | 80000000  | 240000   | ST        | Right     |
| 6 | Neymar Jr         | 28  | 05/02/1992 | 175       | 68       | Brazil     | Paris Saint | 9000000   | 270000   | LW, CAM   | Right     |
| 7 | K. De Bruyne      | 29  | 28/06/1991 | 181       | 70       | Belgium    | Manchest    | 8700000   | 370000   | CAM, CM   | Right     |

#### . ... ... ... ... ... ... ... ... ... ... ... ... ... ... ... ... ... ... ... ... ... ... ... ... ... ... ... ..

| 18911 | C. Pizarro    | 20 | 18/09/1999 | 176 | 70 | Chile    | Unión La   | 45000 | 500  | CB | Right |
|-------|---------------|----|------------|-----|----|----------|------------|-------|------|----|-------|
| 18912 | Shan Huanhuan | 21 | 24/01/1999 | 185 | 70 | China PR | Dalian YiF | 50000 | 2000 | ST | Right |
| 18913 | R. Dinanga    | 18 | 06/12/2001 | 182 | 73 | Republic | Cork City  | 45000 | 500  | ST | Right |
| 18914 | J. Browne     | 19 | 10/09/2000 | 180 | 73 | Republic | Finn Harp  | 45000 | 500  | ST | Right |
| 18915 | P. McGarvey   | 16 | 02/08/2003 | 180 | 76 | Republic | Finn Harp  | 30000 | 500  | GK | Right |
| 18916 | Xie Xiaofan   | 22 | 15/03/1998 | 177 | 75 | China PR | Jiangsu Su | 45000 | 2000 | CM | Right |
| 18917 | Wang Haijian  | 19 | 02/08/2000 | 185 | 67 | China PR | Shanghai ( | 45000 | 1000 | CM | Right |
| 18918 | A. Cetiner    | 18 | 20/07/2001 | 175 | 70 | Republic | Shelbourr  | 40000 | 500  | CM | Right |
| 18919 | Huang Jiahui  | 19 | 07/10/2000 | 186 | 74 | China PR | Dalian YiF | 40000 | 1000 | CB | Right |
| 18920 | A. Phelan     | 19 | 20/06/2001 | 176 | 72 | Republic | Waterford  | 40000 | 500  | CM | Right |
| 18921 | J. Akintunde  | 24 | 29/03/1996 | 175 | 75 | England  | Derry City | 40000 | 550  | ST | Right |
|       |               |    |            |     |    |          |            |       |      |    |       |

#### Let's explore the player's value

### Pandas

```
# Using pandas - recommended for larger files
import statistics
import pandas
```

# Read the entire CSV file into a pandas DataFrame
df = pandas.read csv('FIFA21-player-list.csv')

```
# Filter out the column, value_eur
player_values = df['value_eur']
```

```
# Compute and display the mean
mean_value = round(statistics.mean(player_values), 2)
print("Mean Value:", mean value)
```

```
# Compute and display the median
median_value = statistics.median(player_values)
print("Median Value:", median value)
```

# Compute and display the min and max values
print("Min: €%f, Max: €%f" %(min(player values), max(player values)))

Oide

 Output looks like this:
 Mean Value: 2224813.29

 Median Value: 650000.0
 Min: €0.00000, Max: €105500000.000000

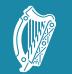

Tacú leis an bhFoghlaim<br/>Ghairmiúil i measc Ceannairí<br/>Scoile agus MúinteoiríSupporting the Professional<br/>Learning of School Leaders<br/>and Teachers

### NCCA Examples

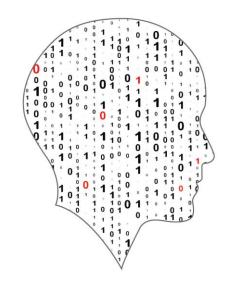

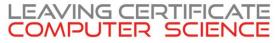

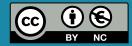

# **Demonstration of Samples**

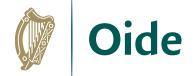

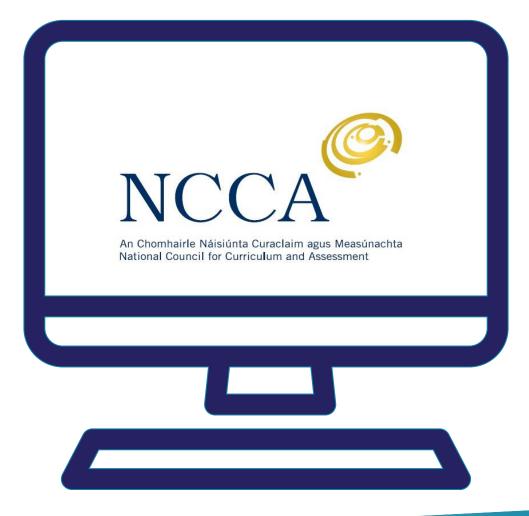

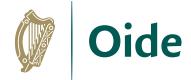

# **Commute Times**

"Our topic is travel times, our data source are the other groups working and our hypothesis is that the average travel time will be 50 minutes and no one will have travelled for longer than 2 hours."

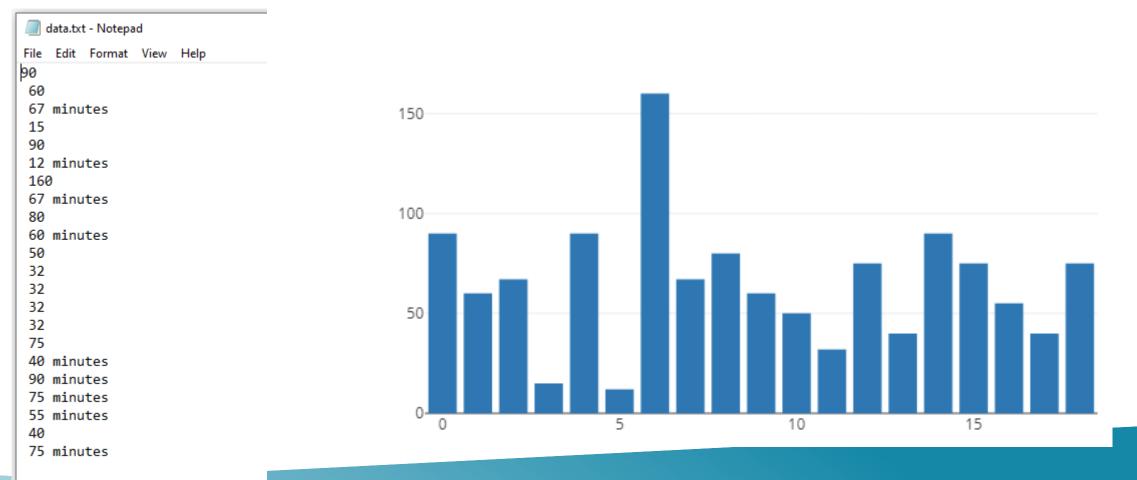

```
# Sample ALT2 - Commute times
import statistics
import re
import plotly.plotly
from plotly.graph objs import Bar, Layout
```

```
# Open and read the data file
file = open("data.txt","r")
string = file.read()
file.close()
```

```
# Scrub the data
clean_string = re.sub(' minutes', '', string)
clean_string = re.sub(' ', '', clean_string)
string array = clean string.split('\n')
```

```
# Convert all the strings to integers
int_array = [int(i) for i in string array]
```

```
# Determine and display the averages
mean_value = statistics.mean(int_array)
median_value = statistics.median_grouped(int_array, 1)
mode_value = statistics.mode(int_array)
print("Mean: %.2f, Median %d, Mode %d" %(mean_value, median_value, mode_value))
```

```
plotly.offline.plot({"data": [Bar(y=int_array)],
                                "layout": Layout(title="word count")
```

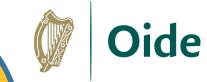

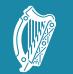

Tacú leis an bhFoghlaim<br/>Ghairmiúil i measc Ceannairí<br/>Scoile agus MúinteoiríSupporting the Professional<br/>Learning of School Leaders<br/>and Teachers

### **Curriculum Planning**

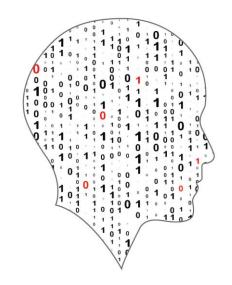

### LEAVING CERTIFICATE COMPUTER SCIENCE

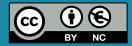

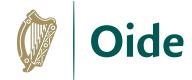

# **Curriculum planning**

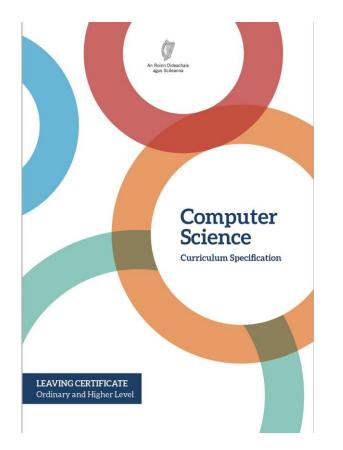

'Learning outcomes can best be defined as statements of what a learner **knows**, **understands** and is **able to do** after completion of learning.'

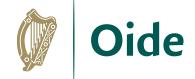

# Curriculum planning

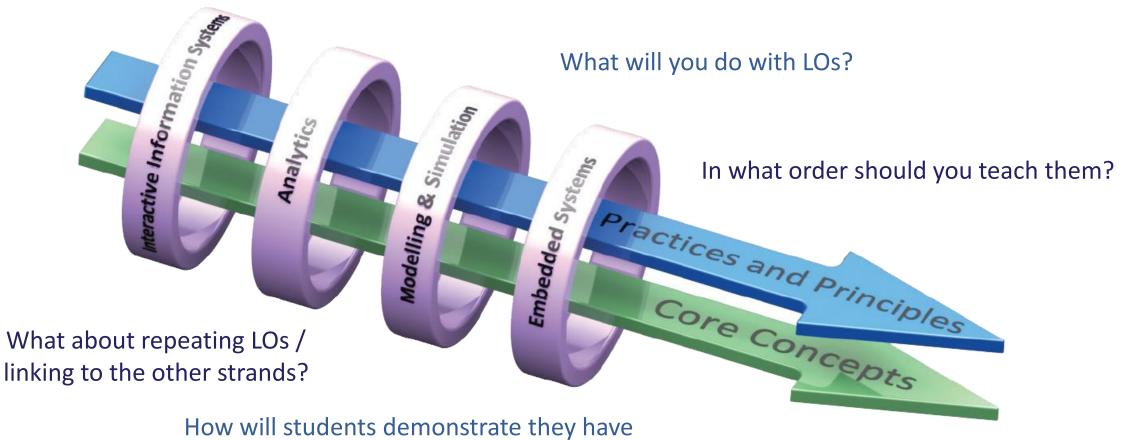

achieved the LOs?

What content or resources do you need?

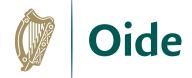

# Key message to remember:

Explore and teach the LOs through the lens of ALTs.

There are several ways to achieve this

# **Group Activity**

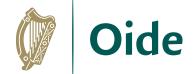

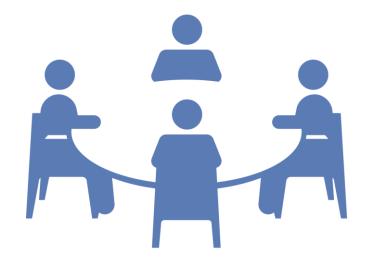

Develop a curriculum plan for January to April

Focus on ALT2

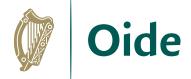

# Group activity - instructions

Discuss your next steps in relation to curriculum planning.

Focus on ALT 2. Remember to teach the LOs through the lens of the ALTs - there are numerous ways to achieve this.

Consider topics, LOs, build up to ALT2, ALT2, equipment, resources, assessment, differentiation, etc.

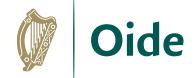

What will you do with the LOs for ALT2?

In what order should you teach them?

What about repeating LOs / linking to the other strands?

How will students demonstrate they have achieved the learning outcomes?

What content or resources will you need?

What can you include for Ordinary Level students?

Are there any considerations you should make for your students with SEN?

What about differentiation and extension of tasks?

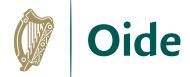

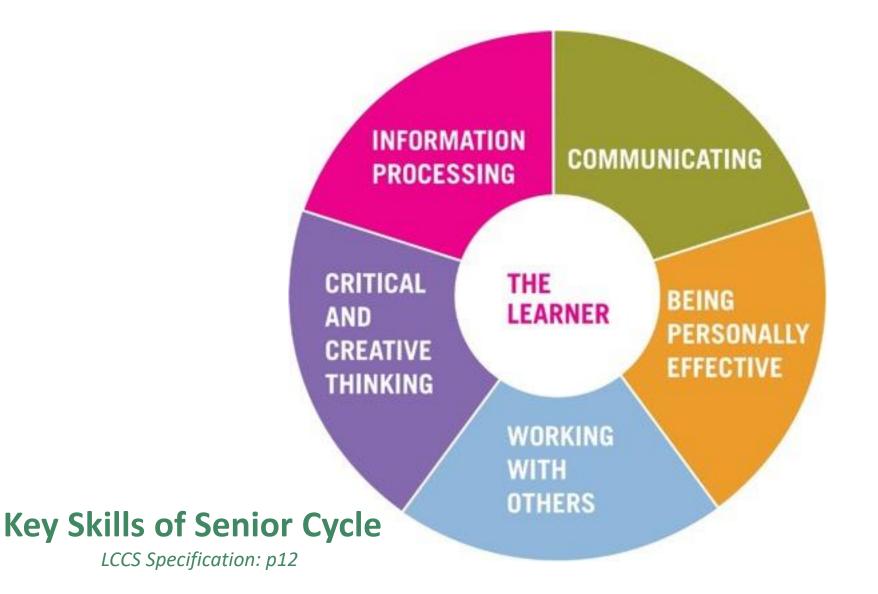

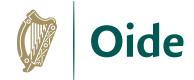

# Group activity - instructions

Discuss your next steps in relation to curriculum planning.

Focus on ALT 2. Remember to teach the LOs through the lens of the ALTs - there are numerous ways to achieve this.

Consider topics, LOs, build up to ALT2, ALT2, equipment, resources, assessment, differentiation, etc.

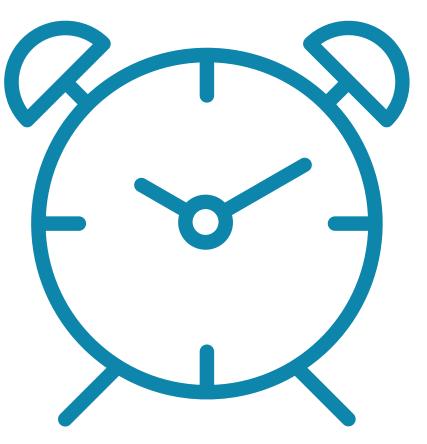

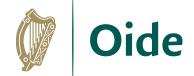

# Feedback

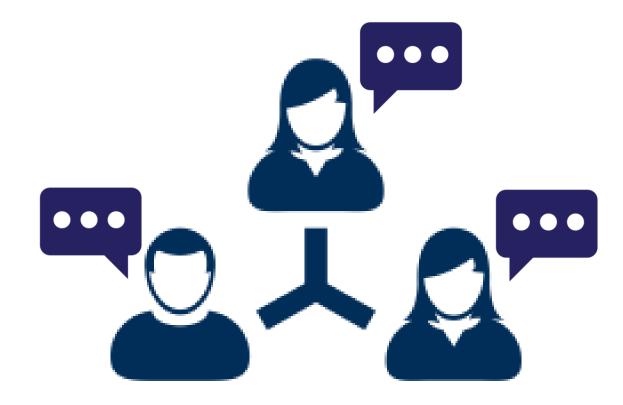

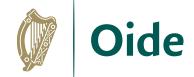

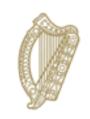

#### An Roinn Oideachais Department of Education

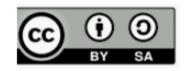